# Scratch – filer benyttet til modul 2

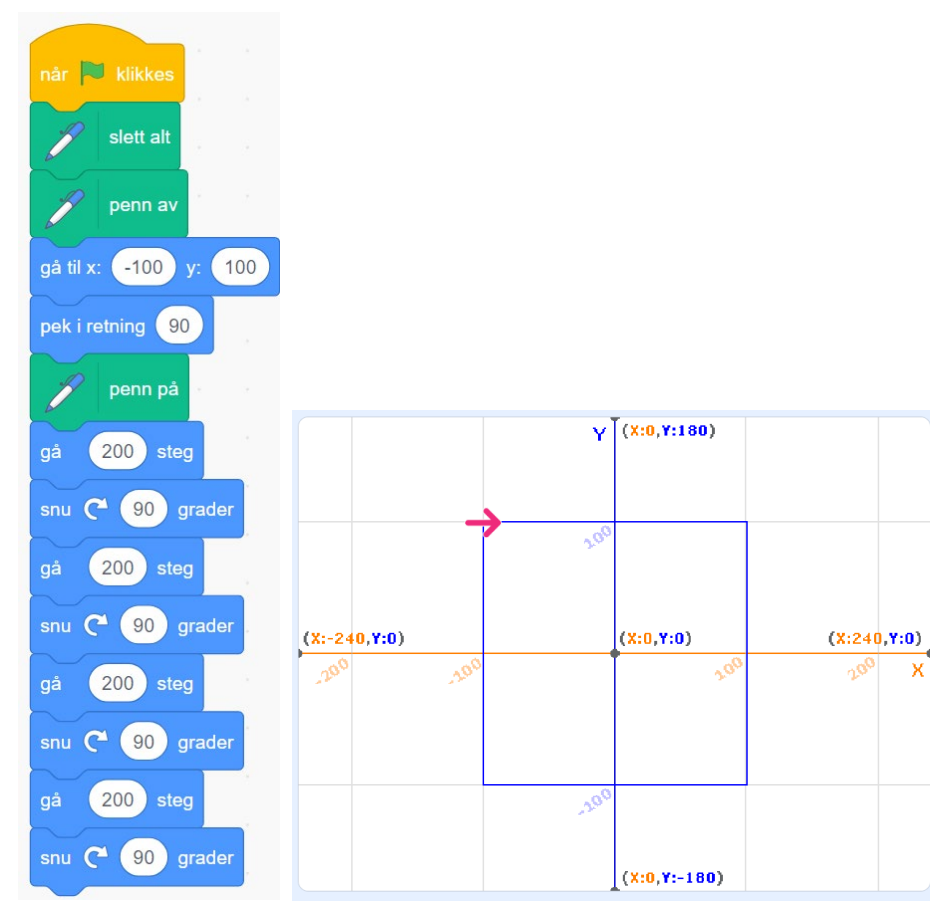

## 02-1 Kvadrater

### 02-2 Kvadrater

slett alt

penn av

pek i retning (90)

Ĭ

gå

penn på

200 steg

snu (200) grader

gjenta 4 ganger

når **D** klikkes

### Figur i arbeidsarket Max størrelse på kvadrat

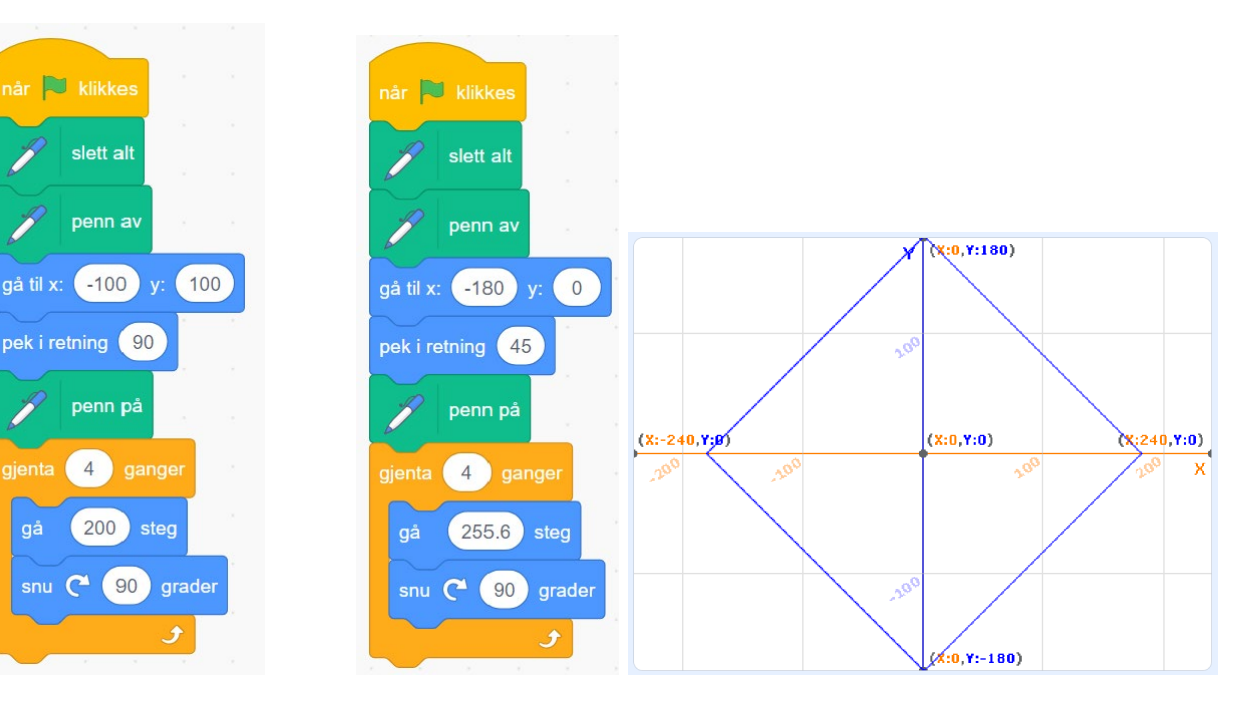

 $\boldsymbol{\mathsf{x}}$ 

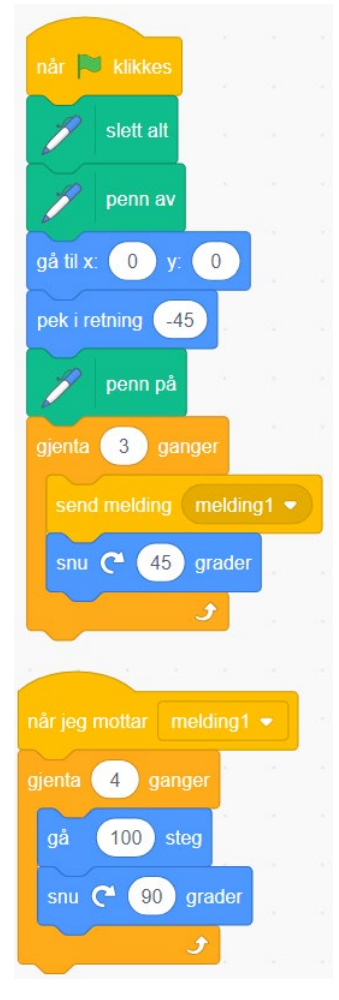

# 02-3 rotasjon Kvadrater 02-3 rotasjon farge Kvadrater

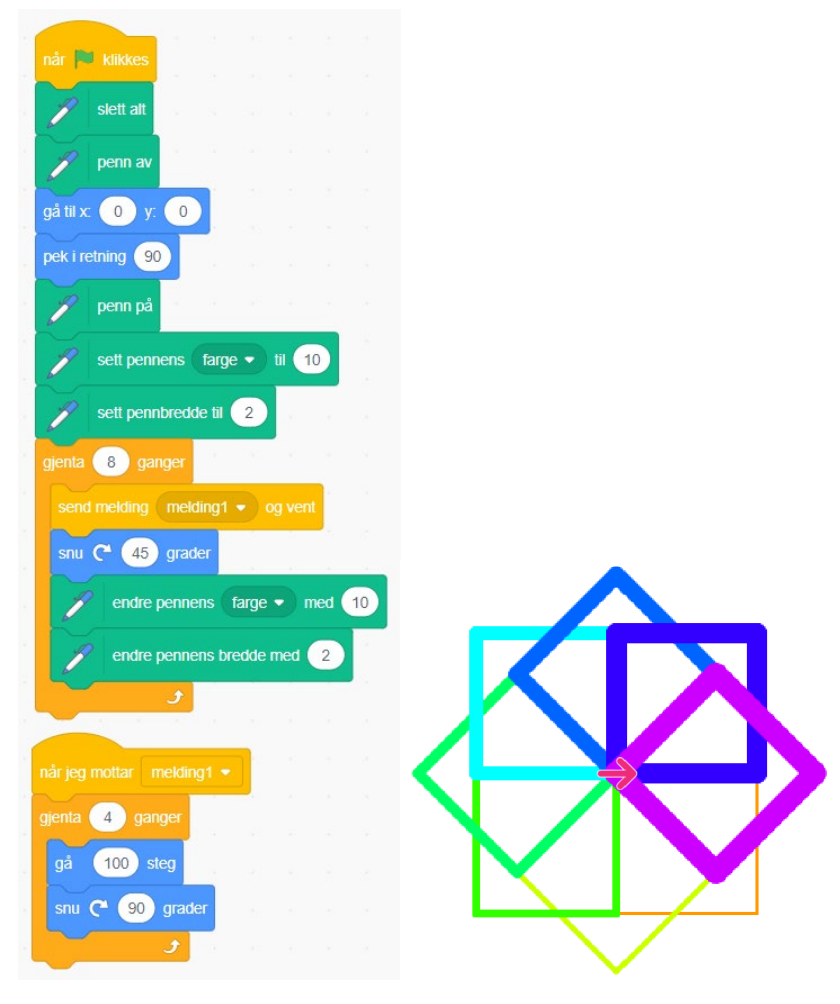

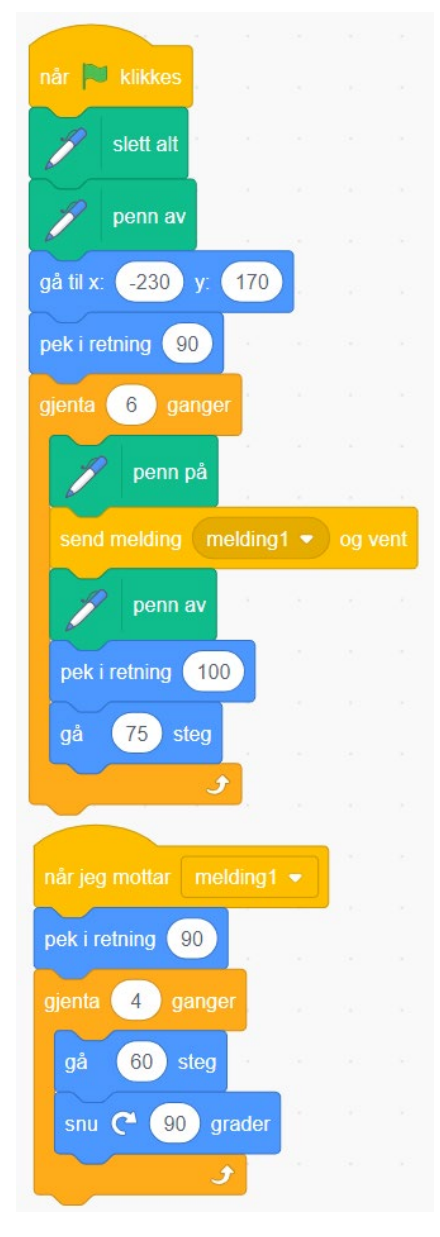

# 02-4 flytte Kvadrater 02-4A flytte Kvadrater

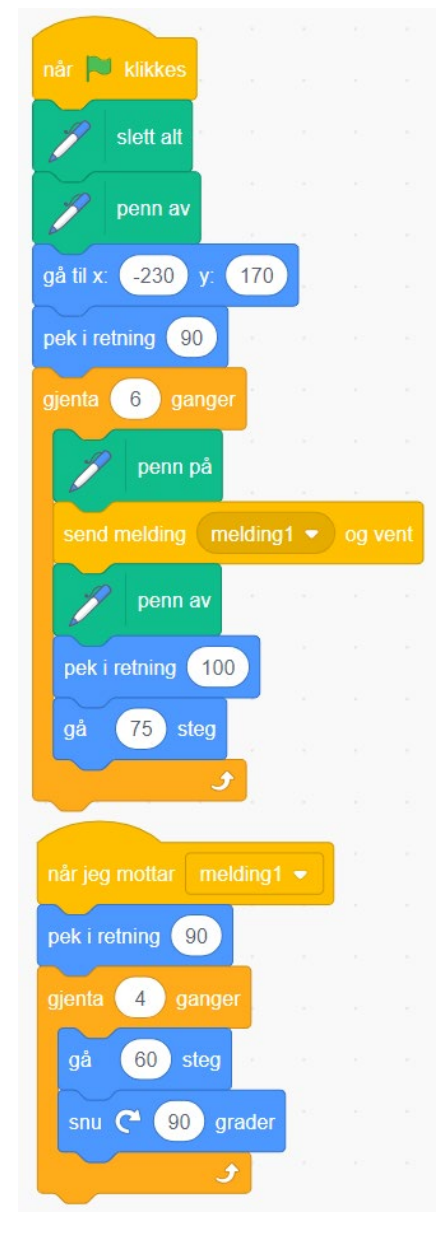

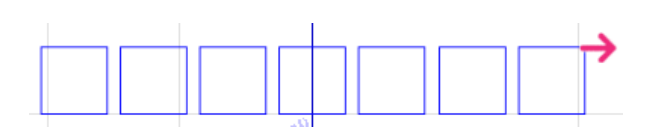

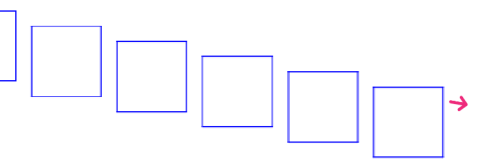

# 02-5 øke Kvadrater

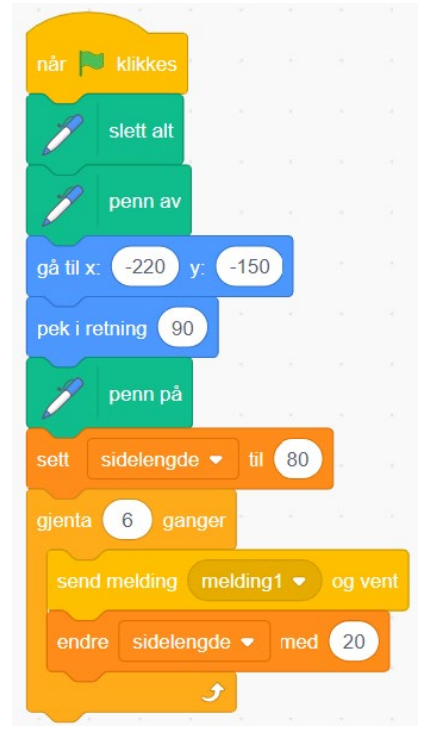

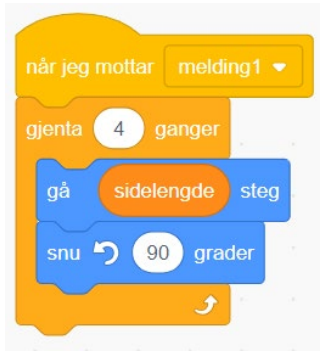

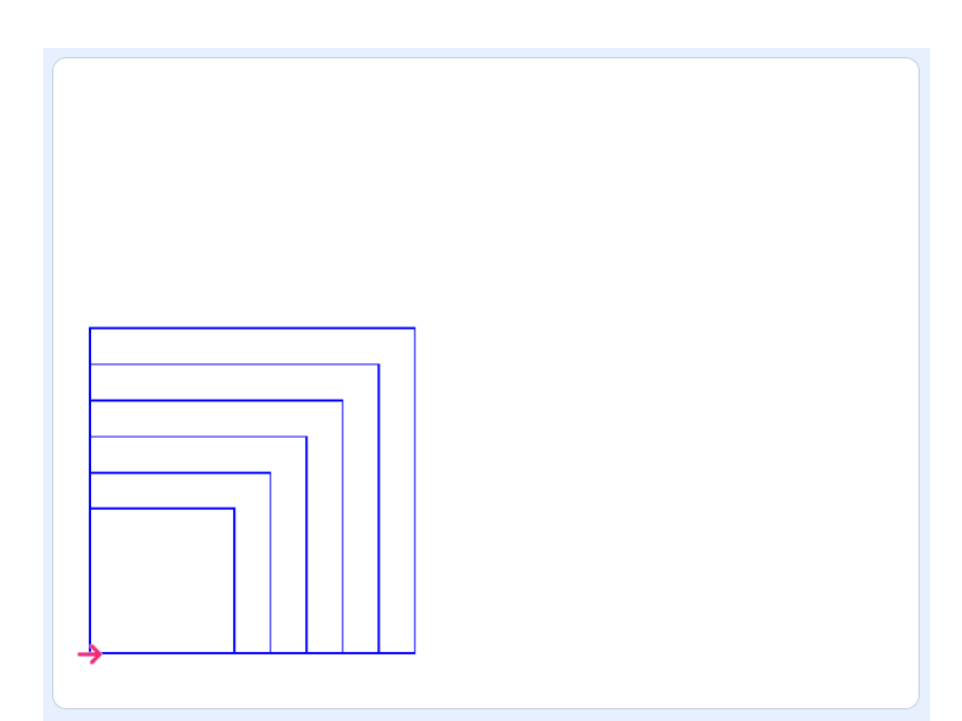

# 02-6 øke og flytte Kvadrater

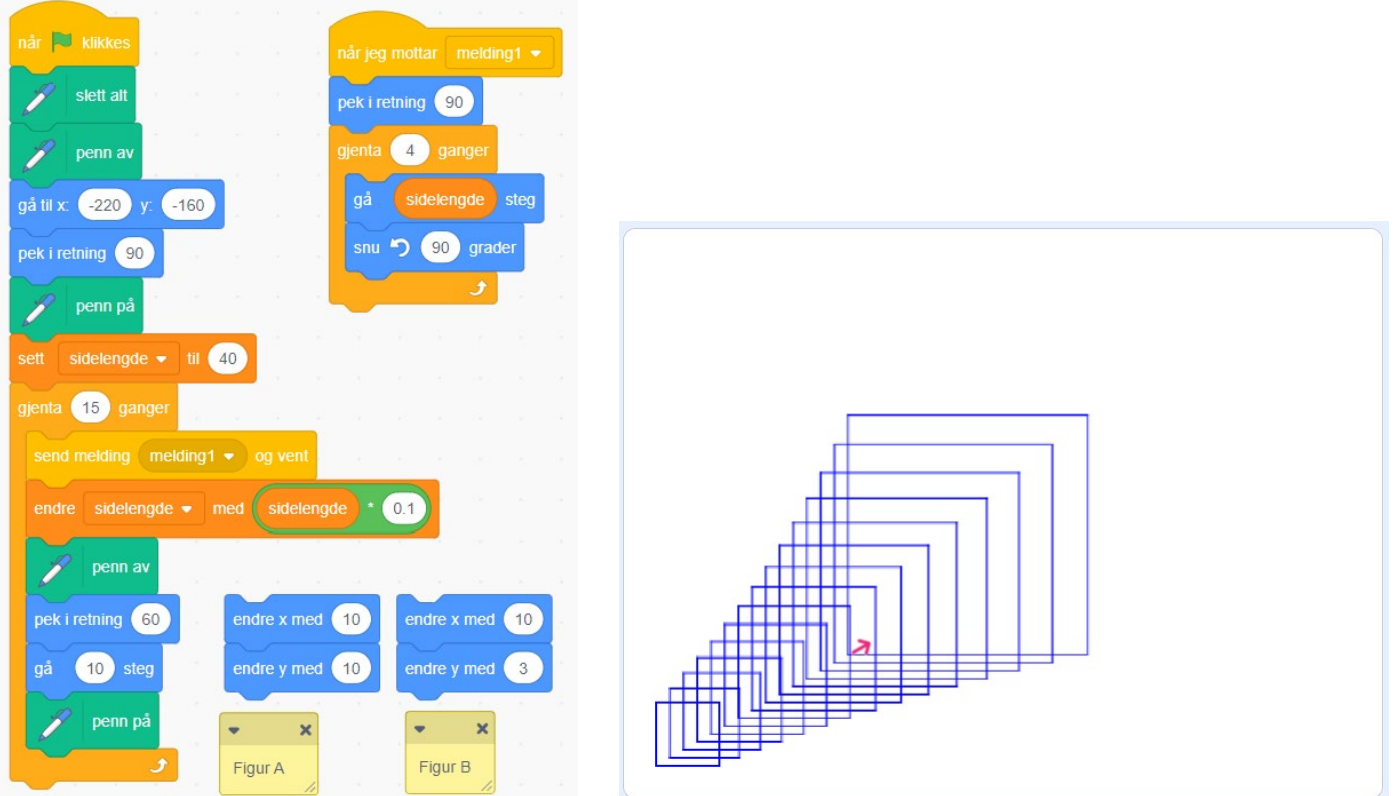

Programmet lager figuren til høyre, alternativ C på arbeidsarket. Hvis *pek retning 60* og *gå 10 steg* blir erstattet med en av de to blokkene over figur A og figur B får vi de to andre figurene på arbeidsarket.

# 02-7 forslag mønster Kvadrater

Mønster, velg tast 1-6

Dette programmet inneholder 6 kodeblokker dom tegner hver sin figur. Programmet benytter ikke flaggsymbolet

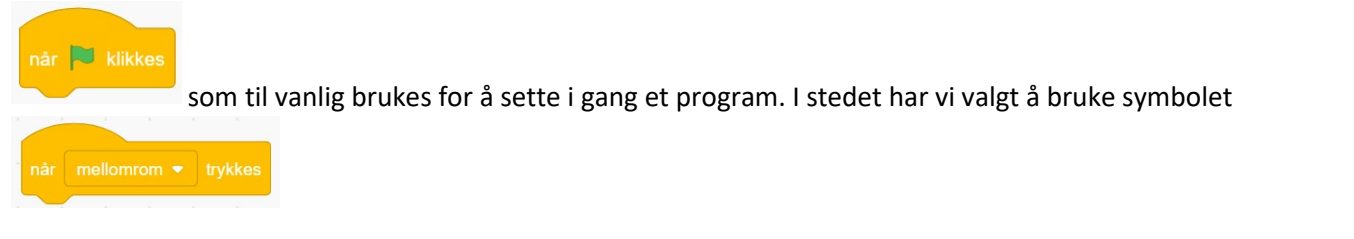

Trykker man på pila til høyre for *mellomrom* får man mange valgmuligheter, deriblant sifrene 0-9, og de er benyttet her. Vi starter med *når 1 trykkes*. Informasjon om at det er disse valgene man har vises i variabelen

som vises i hjørnet oppe til venstre i resultatvinduet. I programmet ligger variabelen

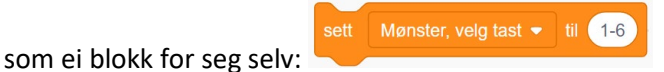

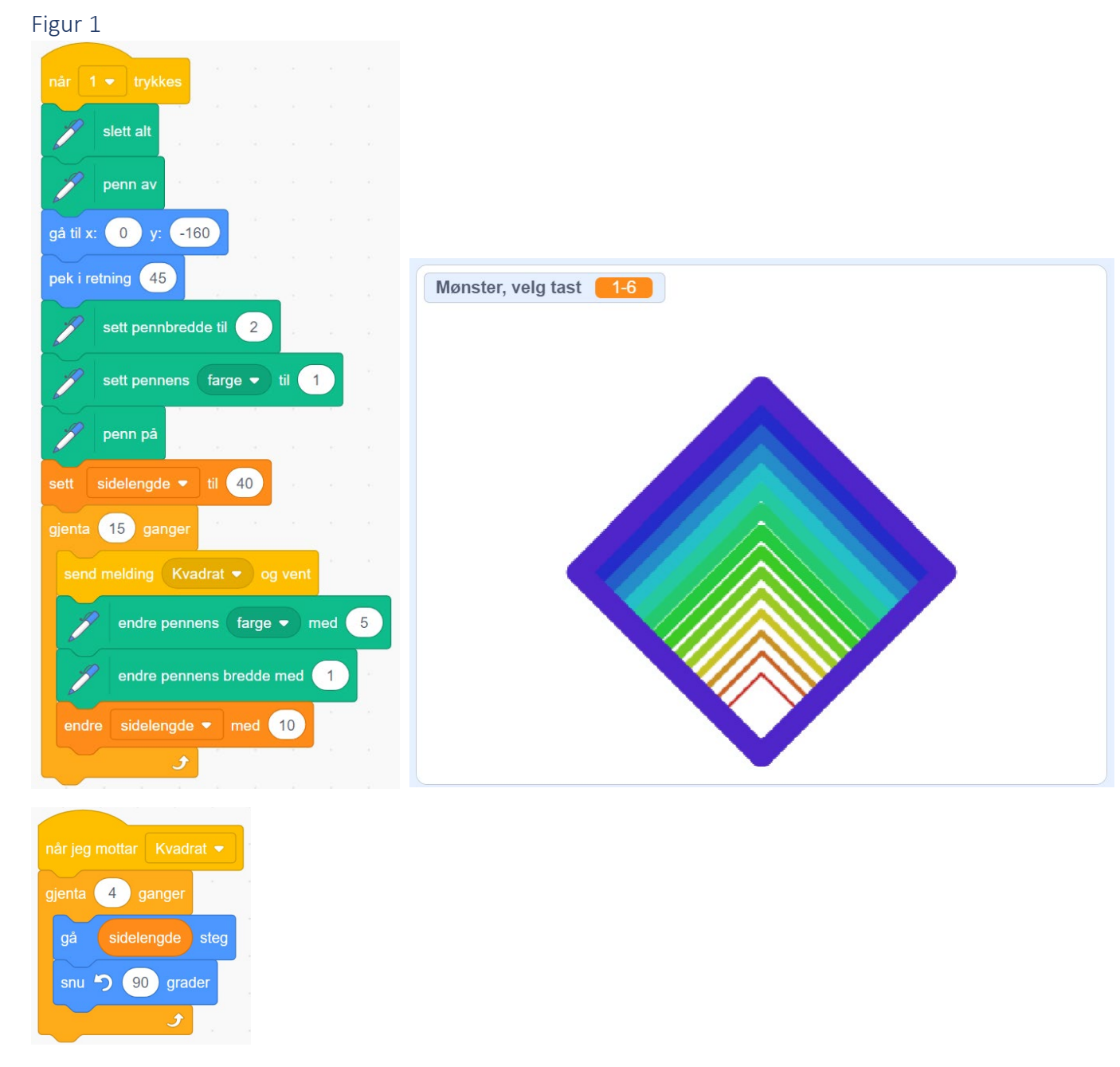

Dette er den eneste figuren som blir laget med to kodeblokker tilsvarende de som er benyttet så langt i denne modulen. De andre kodeblokkene bruker «løkke i løkke» som beskrevet i starten av Del 2.

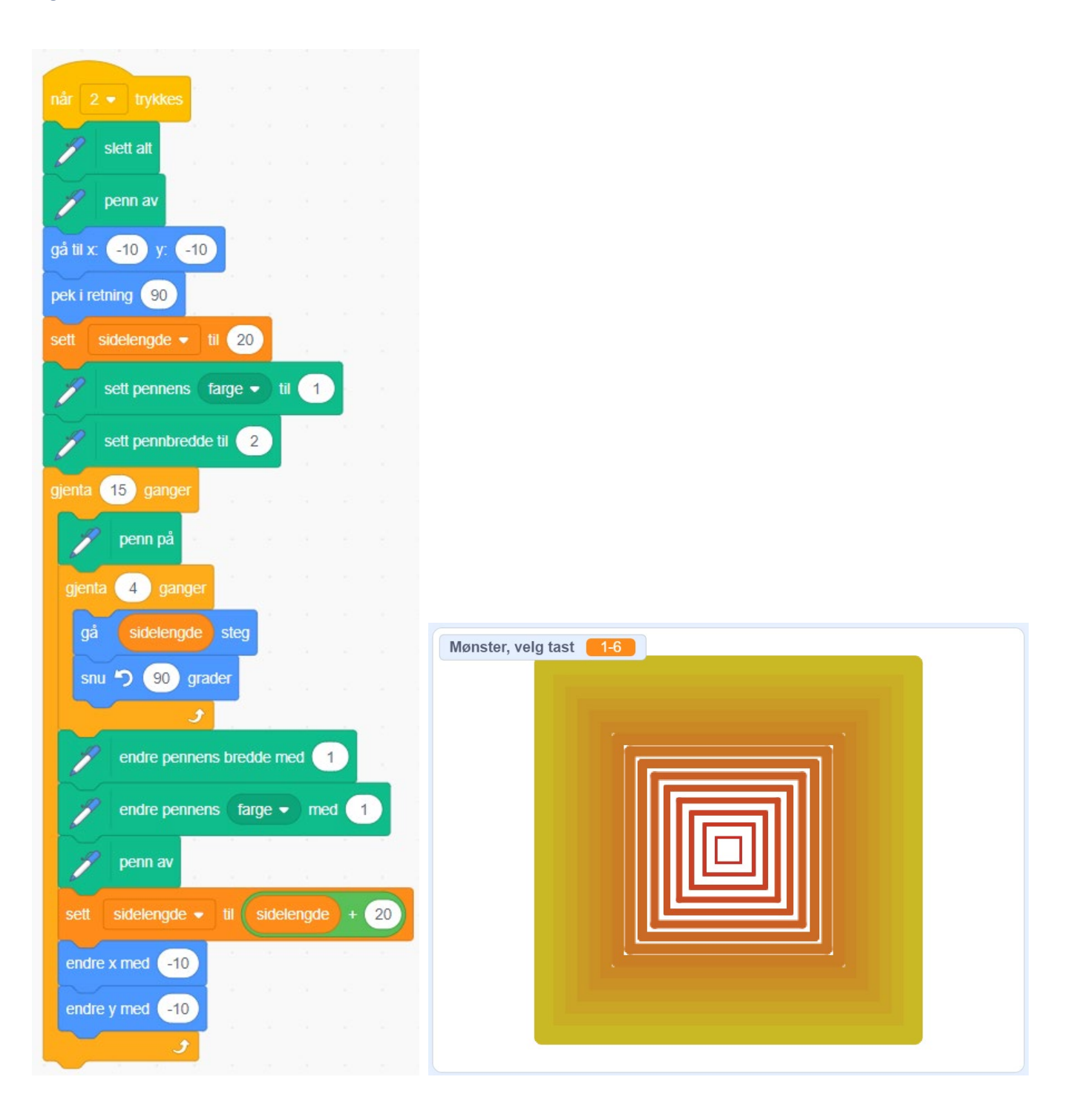

Figur 2

### Figur 3

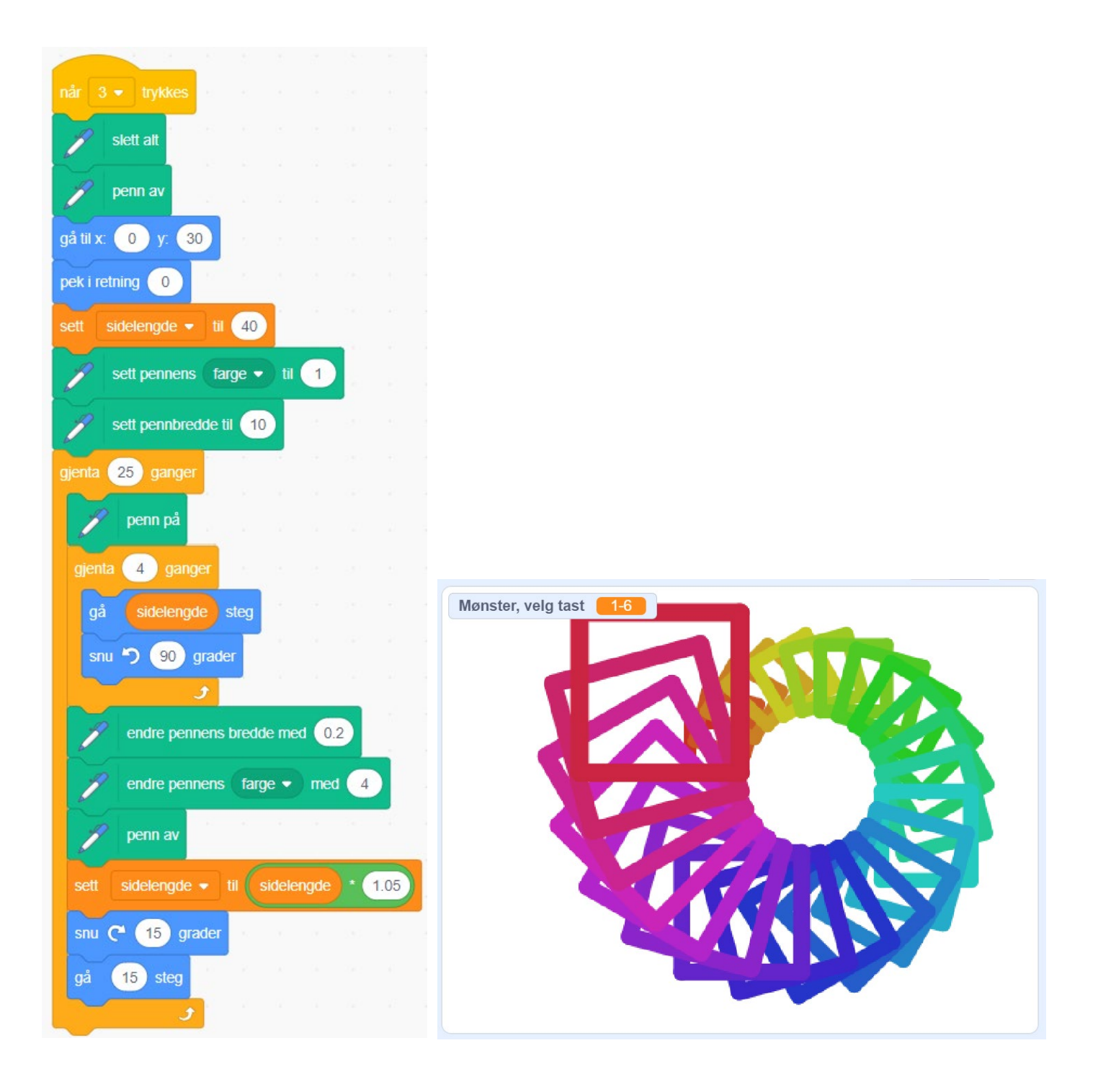

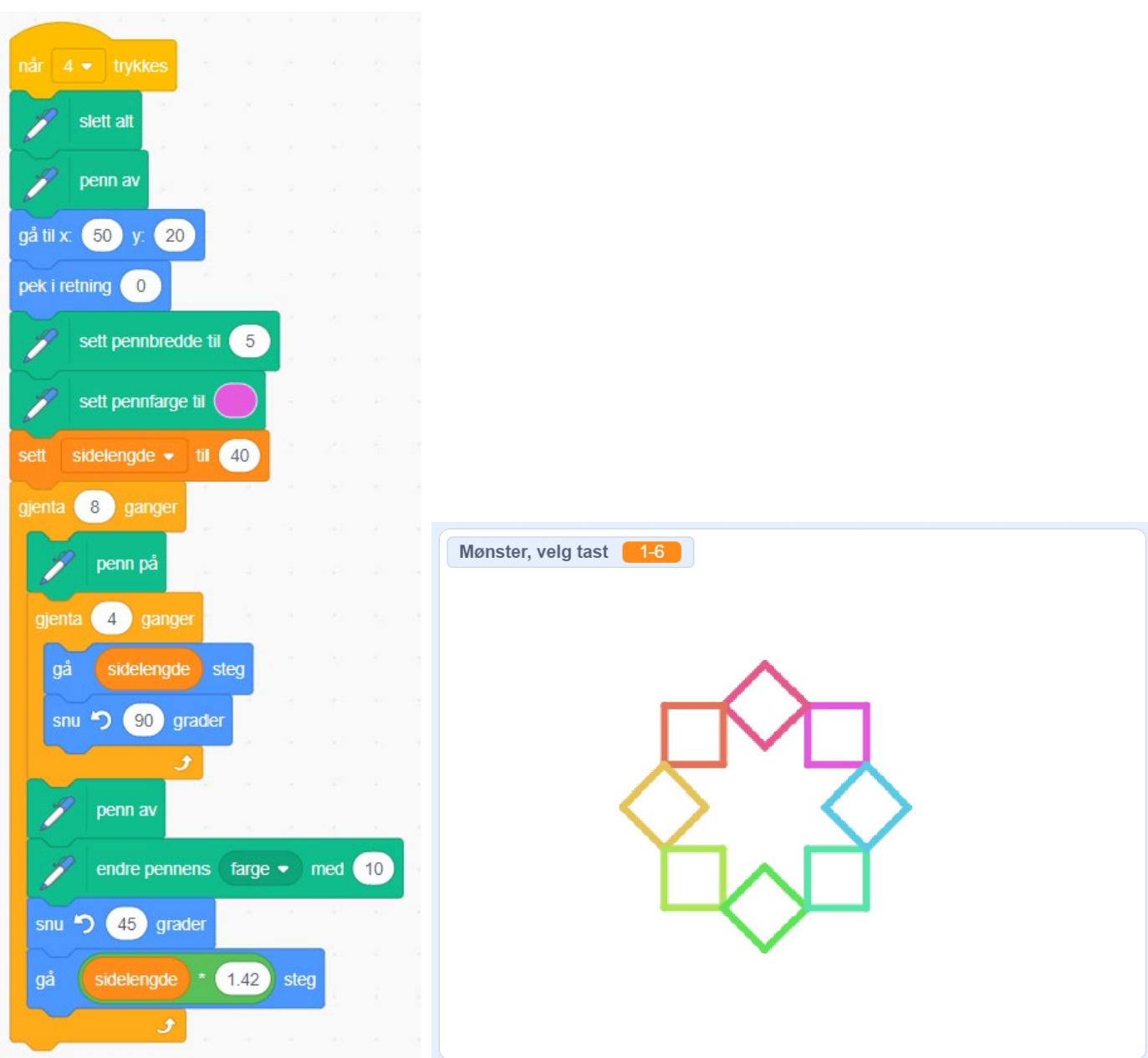

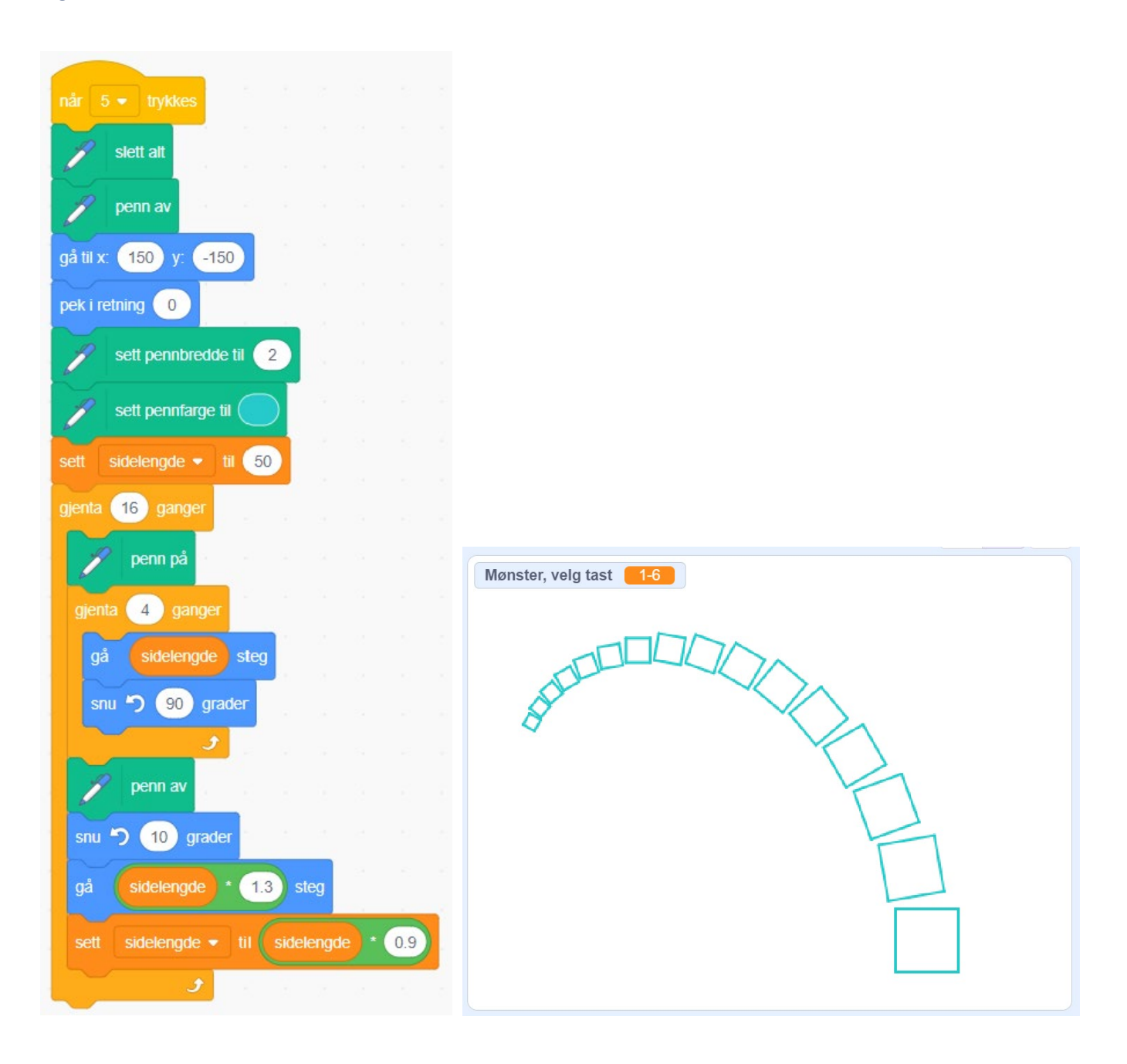

### Figur 6

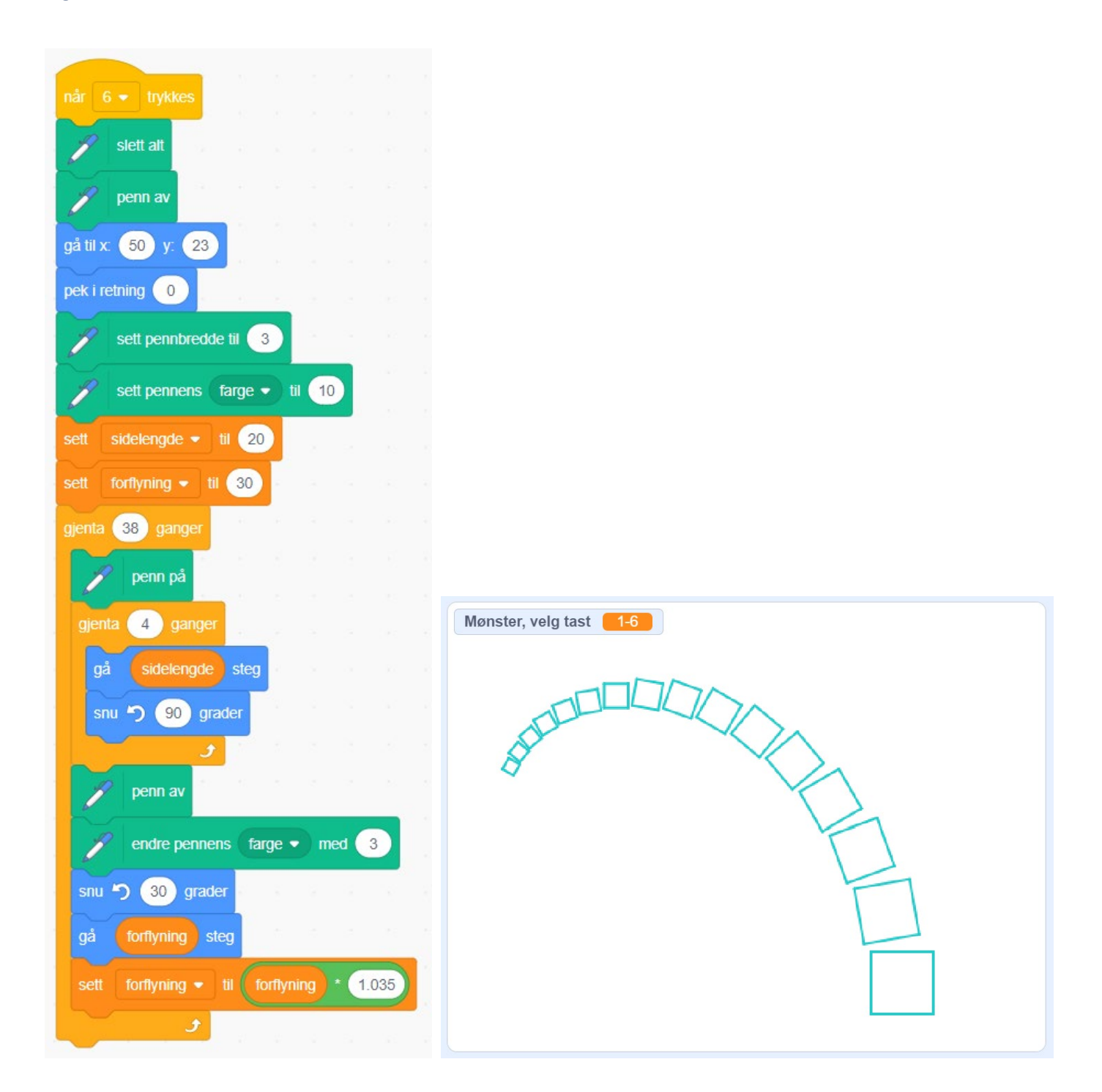